## Pool-control-230-smart

## Update der Software in der Steuerung

Die Software in der PC-230-smart wird ständig weiterentwickelt, erweitert und an veränderte Bedürfnisse angepasst. Damit auch die Besitzer älterer Geräte an diesem technischen Fortschritt teilhaben können, besteht bei der PC-230-smart die Möglichkeit, die Software in der Steuerung auch nach der Auslieferung zu aktualisieren.

Für ein solches Update sind nur wenige Schritte erforderlich:

- 1. Steuerung spannungsfrei schalten.
- 2. Frontdeckel entfernen.
- 3. TAR-Datei mit den Update-Dateien von <https://osfdevices.de/m/tarballs/pc230es.tar> downloaden.
- 4. Datei "pc230es.tar" auf eine handelsübliche micro-SD-Karte (max. 32GB) kopieren.
- 5. Speicherkarte in die Halterung an der Platine im Frontdeckel einführen.
- 6. Frontdeckel montieren.
- 7. Versorgungsspannung einschalten.

Der Updatevorgang startet automatisch.

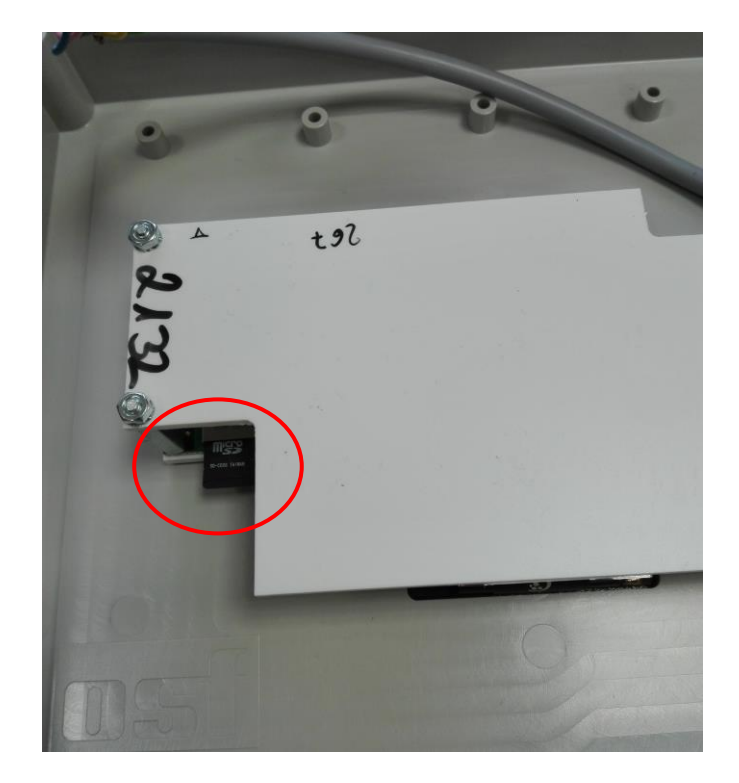

**Der elektrische Anschluss sowie Abgleich- und Servicearbeiten dürfen nur von einem zugelassenen Elektrofachmann durchgeführt werden! Die jeweils gültigen Sicherheitsbestimmungen sind zu beachten.**

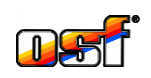

D-32328 Espelkamp

**osf Hansjürgen Meier . Elektrotechnik und Elektronik GmbH & Co KG** Postfachanschrift: Postfach 1405 Hausanschrift: Eichendorffstrasse 6 Telefon (05772) 9704-0

D-32339 Espelkamp Telefax (05772) 5730

E-Mail: info@osf.de Internet: www.osf.de

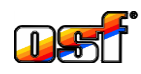